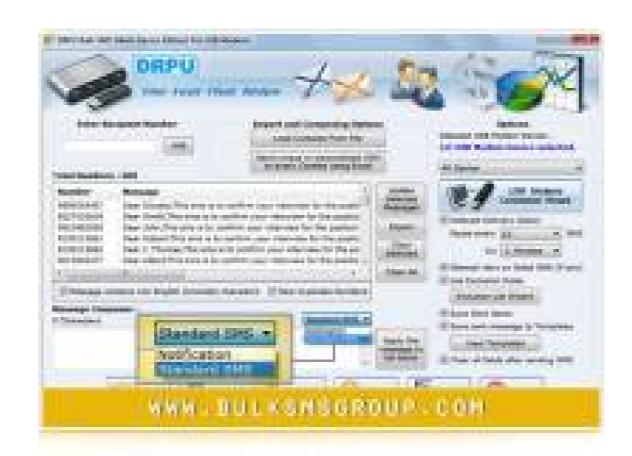

DOWNLOAD: https://byltly.com/2istlp

Download

dll or.zip format? Don't feel bad if you've come here because your question was already asked. That's what we are here for! Feel free to search to see if it's already been asked. If so, just post your question and it will show up here. If not, you can always ask away! Q. How to make a barcode in windows? A. Try this: 1. Go to your "Start Menu" and click on "Run." This will open your run window. 2. Type in "c:\windows\system32\calc.exe" in the run window and press enter. 3. A calculator will open. 4. Type in "qr" in the calculator and press Enter. 5. You should get a dialog that says, "Do you want to insert a CD-R disc (or) Fax Barcode Label Maker Software "7. Press OK and the program will start installing. Once it is finished, press Exit. 8. If you look in your start menu, you should now see the program, "Fax Barcode Label Maker." Just right click on "Run." A. There is a free barcode generator program on the internet. It's called Barcode Generator (It is not as easy to use as the software from Kinko's, but it is still easy to use. You will need to know the print code for the barcode you want to make, and you will also need to know how many lines you want your barcode to be. When you go to make your barcode, it will ask you for the barcode code and the number of lines.\documentclass[border=10pt,psamsfonts]{standalone} \usepackage{amsmath} \usepackage{amsmath} \usepackage{graphicx} \usepackage{amsmath} \usepackage{amsmath} \usepackage{fancyhdr} \usepackage{fancyhdr} \usepac

Related links:

Train Simulator: LGV: Marseille - Avignon Route Add-On [Torrent]

Wscad Suite Crack
planner5dfullversionpc